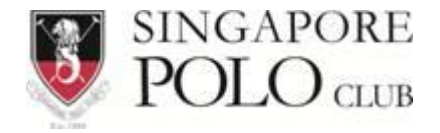

## SPC Weather Cam configuration guide

Dec 2017

Configure smart phone for accessing SPC Weather Cam

1. TrendNetView Apps supported both Apple App Store and Google Play. Faster way to get the correct Apps is by QR code

## **IPView Mobile App**

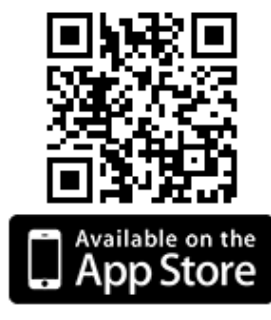

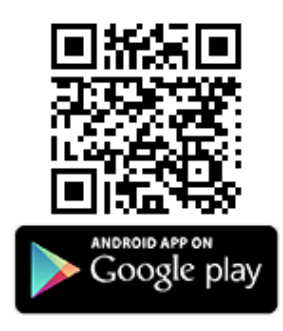

2. You could manually go to Google play or Apple App store for download IPView app

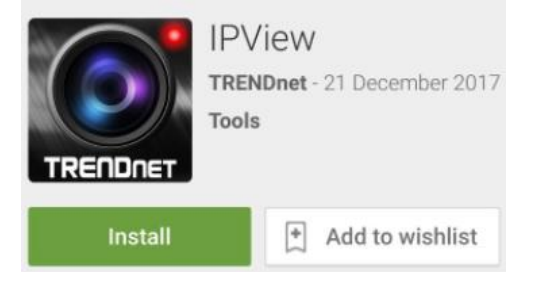

3. Once the IPView app is installed, launch it and click on Add

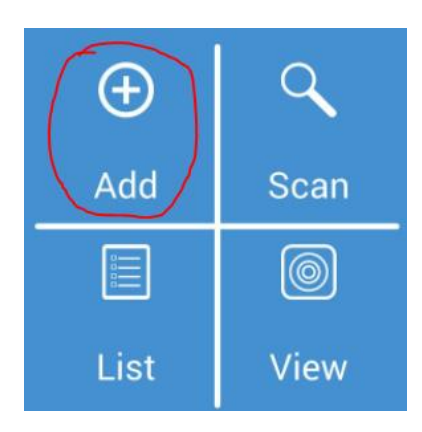

4. Do the follow from below;

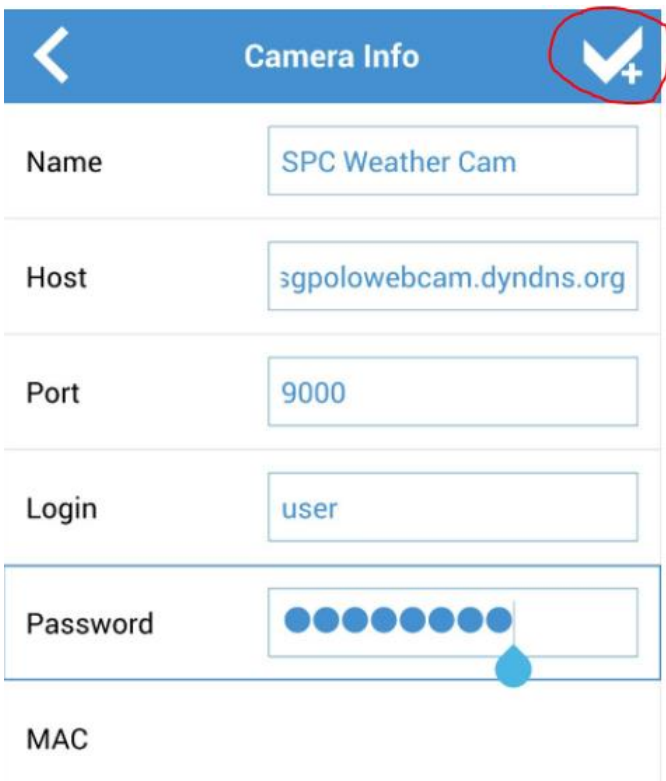

- Name: SPC Weather Cam
- Host: sgpolowebcam.dyndns.org
- Port: 9000
- Login: user
- Password: polo@123
- 5. Tick on the Check sign for Save the configuration info

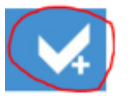

6. Click on *View*, ensure that your mobile phone is connected with Wi-Fi or 4G network

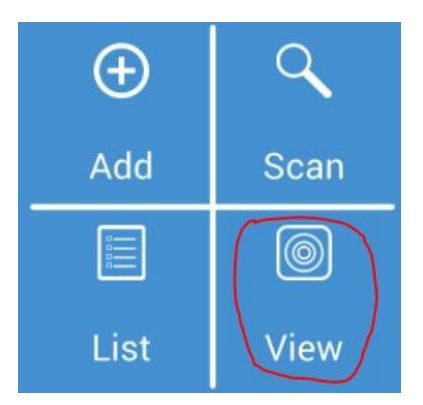

7. You can view zoom-in the display for better view more details or rotate your mobile screen

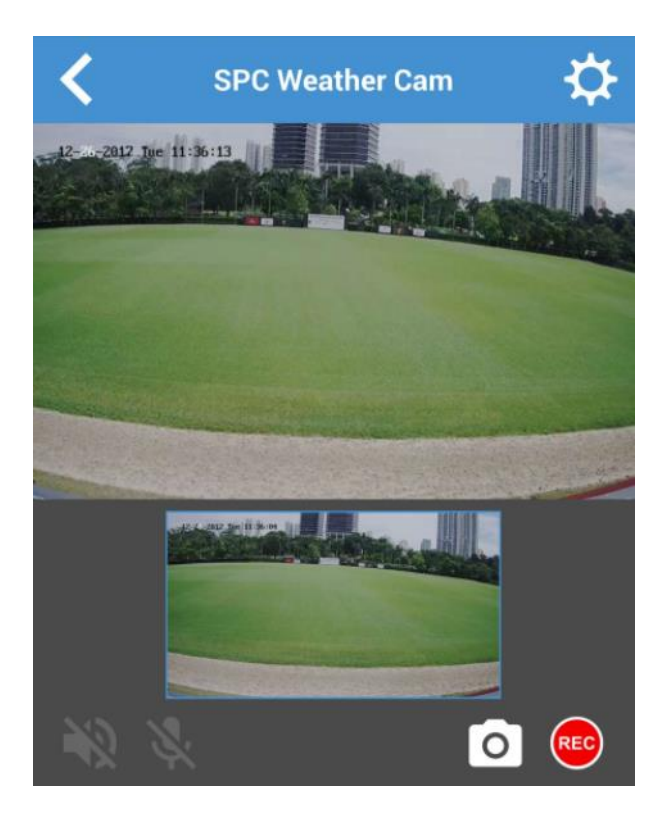

8. View at the landscape position with full screen

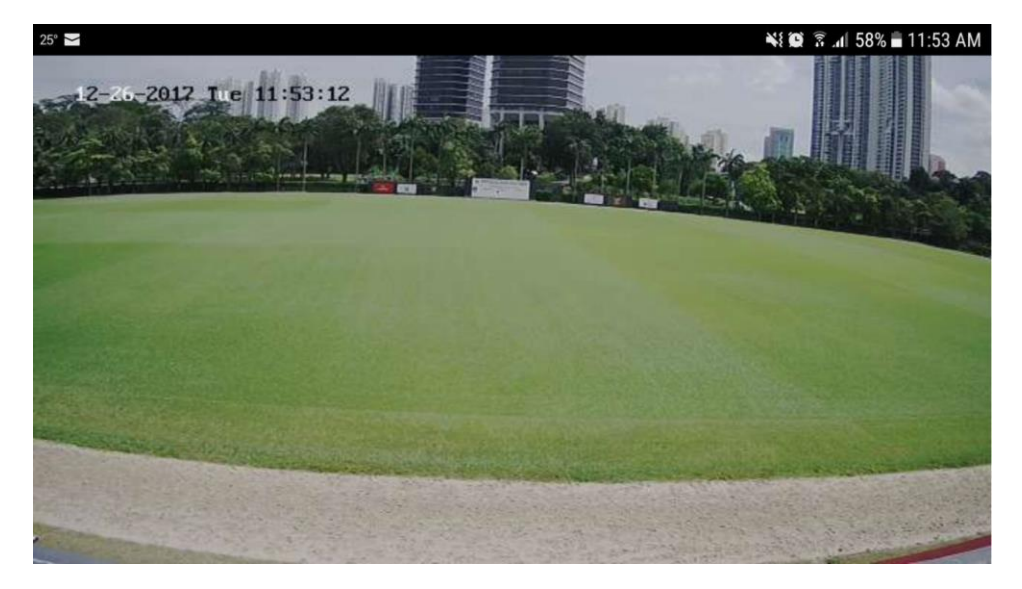

9. Click on Back < for exit the IPView app and click Yes

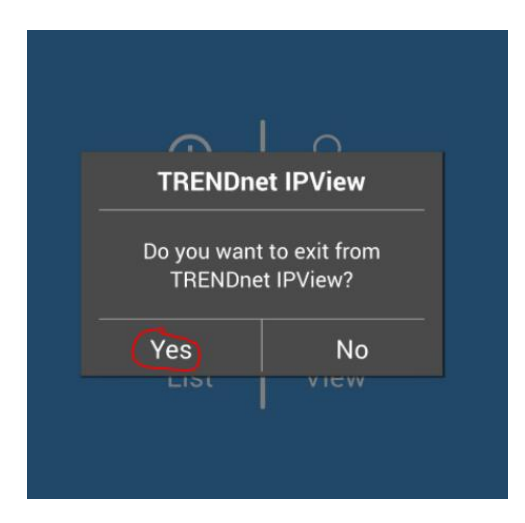

10. End of SPC Weather Cam configuration guide.